# **Instrucciones para Portal de Padres de Chippewa Valley Schools**

Chippewa Valley Schools ofrece a los padres acceso en línea a la información actual de los estudiantes a través del Portal de Padres de Power School.

Los padres de los niños de los grados K-12 pueden acceder a las calificaciones, la asistencia, el saldo del almuerzo y la configuración de los mensajes escolares. Los estudiantes de los grados 6 a 12 también pueden acceder a la información de calificaciones y asistencia a través de su propia cuenta del portal.

### **Acceso al Portal de Padres**

Para acceder al Portal de Padres, por favor vaya a<http://www.chippewavalleyschools.org/>

• Haga clic en el enlace "Portal de Padres/Estudiantes". (o escriba [https://ps.cvs.misd.net/public/\)](https://ps.cvs.misd.net/public/)

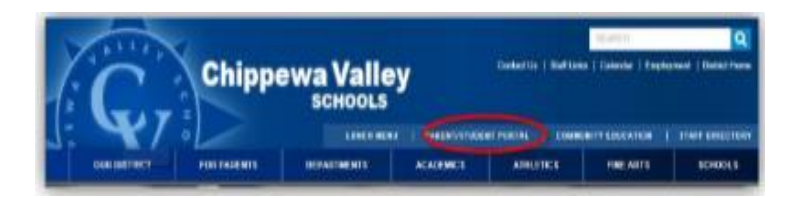

En la primera página del Portal de Padres, se le pedirá que cree una cuenta. Por favor, coloque su nombre, dirección de correo electrónico y contraseña. A continuación, tendrá que introducir el ID de Acceso y la contraseña de acceso para cada uno de sus hijos. Esta información está disponible a través de la oficina de la escuela.

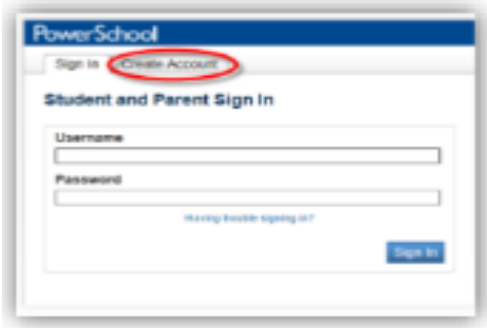

Al crear su cuenta, tenga en cuenta lo siguiente:

- La contraseña de acceso distingue entre mayúsculas y minúsculas y es solo letras.
- Si se le pide que recuerde su contraseña, haga clic en NO.

# **Ayuda para el Portal de Padres de Chippewa Valley Schools**

#### **Aplicacion para el Portal de Padres de PowerSchool**

Si descarga la aplicación del Portal de Padres en un dispositivo móvil, es posible que se le pida que introduzca un código de acceso. Por favor use BFCM.

## **Cómo acceder a estos enlaces**

Los enlaces a estos vídeos, así como la Guía del Usuario del Portal de Padres, se pueden encontrar en el sitio web de Chippewa valley Schools en [http://bit.ly/cvsparentportal/.](http://bit.ly/cvsparentportal/)